## **Update 20.09.2016**

Nachdem das ZIP entpackt, kopiert und die Rechte gesetzt worden sind.

1.) Immer , nach jedem Update

- a.) <http://login.tombejo.at/index.php?dbupdate=1>
- b.) Im Programm

Programmdaten→System→Dbupdate-Scripts

ALLES AUS

SUCHEN NACH updates\_160502\_music\_cdnumberausführen.

Unten auf der Seite = Ausführen

c.) Im Browser

 $\bullet$  \*

Reihenfolge wichtig !

<tombisto>/routines/precaution\_contractcode.php

<tombisto>/routines/precaution\_contractcode\_delete.php

From: <http://wiki.girona.de/>- **Girona Wiki**

Permanent link: **<http://wiki.girona.de/doku.php?id=tombisto:allgemeines:updates:20160920>**

Last update: **2016/10/11 07:31**

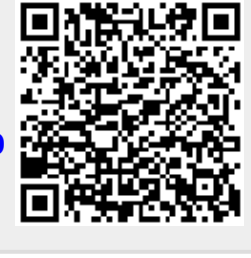